# ه مهمهکه نرم اضزاری دیدگاه

راهنمای کاربری

culi oji q

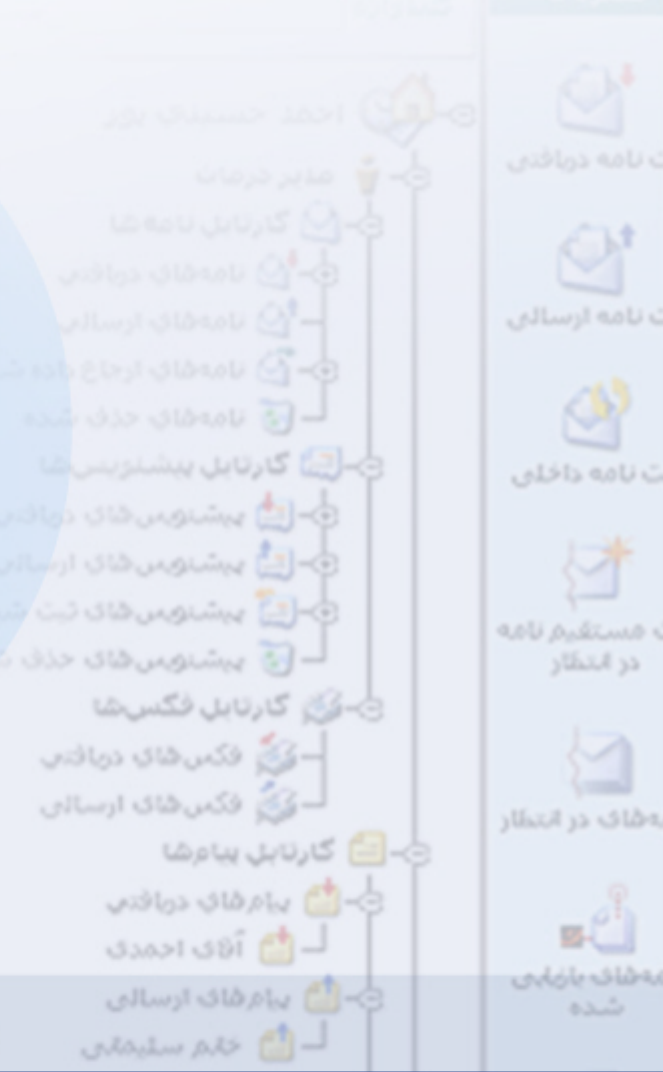

Caller ID<br>Planet<br>Additional

# culiojlg

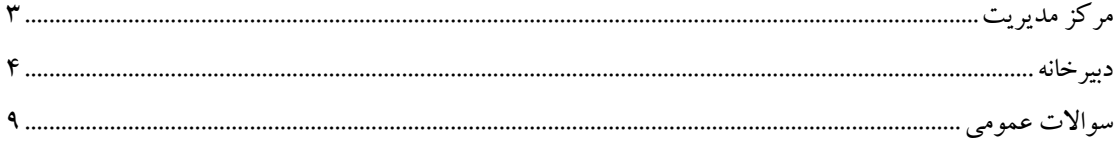

در این مکتوب واژههای کلیدی بکار رفته در راهنمای نرم افزار مکاتبات با توضیح مختصری ارائه گردیده است.

### مرکز مدیریت

1 ) دبیرخانه

مرکز مدیریت اسناد یک سازمان و یا زیر مجموعهای از آن سازمان را دبیرخانه گویند. هر دبیرخانه می بایست عملیات مربوط به ثبت، بایگانی، ارسال و سایر فعالیتهای مربوطه به نامههای واحد زیربط را مدیریت و اجرا نماید.

٢ - ساختار سازمان

منظور از ساختار سازمان، سلسله مراتب سازمانی و یا به عبارتی قسمت مورد استفاده از چارت سازمانی موجود میباشد. این ساختار شامل دبیرخانهها یا دیارتمانهای مختلف سازمان و اعضاء هر حوزه می باشد.

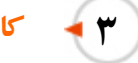

كاربو

کاربر به شخصی اطلاق می شود که اجازه ورود به سیستم را دارد که با داشتن دو مشخصه نام کاربر و رمز عبور می تواند از امکانات سیستم استفاده کند. مسئله مهم این است که یک کاربر مادامی که دارای سمت نباشد نمی تواند به بخش های مختلف سیستم اتوماسیون اداری که با فعالیتهای سازمانی (از جمله ارسال نامه و پیشنویس) مرتبط هستند، وارد گردد.

# خ که کارمند

در حقیقت جایگاه سازمانی هر شخص میباشد که اختیارات و دسترسی۵ای مربوط به آن در ساختار سازمان تعریف گر دیده است.

### culi ojlq

٥ → دسترسی

همچنین برخی از امکانات سیستم نیز براساس حیطه وظایف و اختیارات هر کارمند در اختیار وی قرار می گیرد. مثلاً امکاناتی که جهت ثبت نامههای دریافتی و ارسال در سیستم وجود دارد معمولاً در اختیار کارمندان دبیرخانه و مسئولین دفاتر میباشد. هر کاربر سیستم با توجه به دسترسیهای که در این حیطه برایش تعریف شده، منوها و آیتمهای مختلف سیستم را مشاهده می نماید و سایر گزینههای سیستم که در حیطه فعالیت کارمند نیست به وی نمایش داده نمی شود.

# **1 4** دفتر اندیکاتور

در سیستم دستی به دفاتری اطلاق می شود که قسمتی از موضوع نامه به همراه فرستنده، گیرنده و تاریخ در آن ثبت می شود و به ازای هر دفتر اندیکاتور، یک پیشوند برای شماره های نامه هایی که در این دفتر ثبت شده است در نظر گرفته میشود. اندیکاتور یک بار توسط رابط سازمان در مرکز مدیریت تعریف شده و درصورت لزوم هر سال نیز برای سال جدید مجددا تعریف میشود و پس از مدتی میتوان اندیکاتور سال قبل را غیر فعال نمود.

دبير خانه

# **۱ که گماره وارده**

اسناد و مکتوبات در سیستم اداری مشخصاتی دارند که یکی ازآنها شماره می باشد. به شمارهای که در بالای نامه وارده قرار دارد، و توسط شخص یا سازمان فرستنده به نامه تخصیص داده شده شماره وارده اطلاق می گردد. این مورد هنگام ثبت نامه وارده توسط دبیر خانه در قسمت مشخصات فرستنده وارد می شود.

٢ - تاريخ وارده

هر سند یا مکتوبی در سیستم اداری با تاریخ روز خود مشخص شده است. به تاریخی که در بالای نامه وارده قرار دارد، و در حقیقت تاریخ شمارهگذاری مستند مربوطه توسط شخص یا سازمان مبداء میباشد، تاریخ وارده اطلاق میگردد. این مورد نیز توسط دبیرخانه هنگام ثبت نامه دریافتی از روی نامه وارده مطالعه و در نرمافزار در قسمت مربوط به خود وارد مي شود.

### culi ojlg

# ۳ - نامەرسانى

پنجرهای که در آن، اطلاعات تکمیلی مربوط به فرستنده و گیرنده نامه وارد میگردد.

# ع ہے شمارہ نامه

هر مکتوب رسمی در سیستم اداری جهت پیگیریهای بعدی شماره منحصر به فرد خود را میگیرد. این شماره در نرمافزار به صورت خودکار، براساس اندیکاتور مربوطه، به نامه اختصاص داده میشود. به شمارهای که داخل سازمان و يا شرکت مربوطه روي نامه قرار مي گيرد، شماره نامه اطلاق مي گردد.

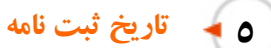

به تاریخ ورود ثبت نامه به سازمان و یا شرکت مربوطه اطلاق میگردد. جهت وارد کردن مشخصات مراجع نامه، از این تاریخ استفاده میگردد.

#### **Template**  $\ddot{\bullet}$

مکتوبات هر سازمان، اداره و یا شرکت روی سربرگ مخصوص خود ارسال می گردد. به متن های از پیش تعریف شده که شامل سربرگ سازمان و محل جایگذاری اطلاعات اصلی نامه شامل شماره نامه، تاریخ نامه وییوست می باشد، اطلاق میگردد. کاربران موظفند پیشنویسهای خود را روی فایلهای تعریف شده توسط رابط سازمان تایپ نمایند تا در نهایت هنگام ثبت توسط دبیرخانه شماره و تاریخ و وجود پیوست در جای تعریف شده قرار گیرد.

# د محیط Word دیدگاه (

این محیط دقیقا همان محیط Word کامپیوتر شماست، با این تفاوت که منوهای رایج نرم افزار Word در گوشه بالای سمت راست قرار دارد.

لازم به ذکر است در صورتیکه نرم افزار Word روی کامپیوتر شما نصب نباشد، در محیط دیدگاه نیز اجرا نخواهد شد.

### culi ojlq

٨ - شخص خارجي

به شخصبي اطلاق مي گردد كه در ساختار تشكيلاتي سازمان يا شركت مربوطه موجود نباشد. جهت ارسال نامه براي وي مي بايست از گزينه «شخص خارجي» استفاده نمود.

٩ - نامه درانتظار

به طور کلبی نامه در انتظار به نامهای اطلاق می شود که جهت ثبت نهایی و شماره گذاری در اختیار یک دبیرخانه قرار دارد و می،بایست به صورت نامه (اعم از دریافتی یا ارسالی) ثبت گردد تا توسط افراد مربوطه به صورت «نامه» در دسترس قرار گیرد. نامههای در انتظار در سازمانها و شرکتهای مختلف با توجه به سیاستهای داخلی کاربردهای متفاوتي خواهد داشت.

١٠ - پردازش

به طور کلی در کاذیههای مختلف سیستم، برای سادهتر شدن کار، بالا رفتن سرعت عمل و کاهش خطای مسئولین مربوطه، می بایست مستندات موجود پس از انجام عملیات مورد نظر از لیست پیش فرض خارج شوند. اصطلاح «پردازش» به همین عملیات اطلافق می گردد. به عنوان مثال زمانی که یک نامه در انتظار توسط مسئولین دبیر خانه مربوطه ثبت شود، به طور خودکار سیستم آنرا «پردازش شده» نموده و از لیست پیشفرض خارج می شود. گاهی نیز به علت خاصی لازم است مستندی بدون ثبت یا انجام عمل خاصی به صورت «پردازش شده» در نظر گرفته شده و از لیست خارج شود که در این صورت از کلید «پردازش» استفاده میشود. در صورت نیاز به دسترسی به مستندات پردازش شده می توان در قسمت جستجو، این مستندات را فراخوانی کرد. توضیح اینکه برای خارج کردن یک مستند از حالت یردازش شده نیز می توان از کلید «پردازش» استفاده نمود.

111 شماره مرتبط

شماره نامهای که در دبیرخانه مبدا روی نامه قرار گرفته و به صورت در انتظار برای دبیرخانه مقصد ثبت شده، «شماره مرتبط» گوبند.

**۱۲ هـ م** تعیین شماره نامه

این دسترسی در صورت نیاز در اختیار دبیرخانه قرار میگیرد تا در مواقع لزوم شماره یا شمارههایی را رزرو نگه دارد و در زمان لازم از آنها استفاده نماید.

## culi ojlg

با داشتن این دسترسی در هنگام ثبت نامه در قسمت آخرین شماره میتوان با انتخاب گزینه «تعیین شماره»، شماره مورد نظر خود را وارد و ثبت نمود.

لازم به ذکر است که سیستم همواره آخرین شمارهای را که استفاده کرده به شما نمایش میدهد، بنابراین شماره انتخابی شما باید یک شماره کمتر از شمارهای باشد که میخواهید به نامه تخصیص داده شود.

#### ثبت مستقیم نامه در انتظار  $411$

به طور کلی این گزینه دو کاربرد مجزا دارد: اول اینکه ممکن است در برخی از سازمانها افرادی بدون نیاز به استفاده از امکان پیشنویس و ثبت اولیه نامه، بخواهند که مستقیما متن مورد نظر خود را آماده و امضا نموده و جهت ثبت و ارسال در اختیار دبیرخانه متبوع قرار دهند. کاربرد دوم این گزینه، در سازمانهای میباشد که دارای دبیرخانه مرکزی بوده و عمل اسکن و ثبت اولیه نامهها در دبیرخانه مرکزی انجام و ثبت نهایی در دبیرخانه هر دپارتمان انجام میشود. در چنین حالتی دبیرخانه مرکزی نامهها را مستقیما به صورت در انتظار برای دبیرخانههای مقصد ثبت می نماید.

#### نامەھاي بازيابى شدە  $415$

سازمانهایی که پیش از نرمافزار مکاتبات «دیدگاه» از نرمافزارهای دیگری استفاده مینمودند، میتوانند در صورت نیاز وجود قابلیت درج اطلاعات نرمافزار سابق نامههای قبلی خود را در لیست نامههای بازیابی شده مطالعه نمایند.

> فرستنده نامه  $410$

به فرستنده اوليه نامه و يا به عبارتي صاحب نامه اطلاق مي گردد.

#### فرستنده  $\bigcup$

به ارجاع دهنده نامه اطلاق می گردد.

#### $ID$  $\blacktriangleleft$  1 Y

توضیح اینکه اطلاعات مربوط به Caller ID فرستنده فکس در صورتی دریافت و نمایش داده میشود که مخابرات مربوطه پشتیبانی از استاندارها نموده و دستگاه مودم گیرنده نیز این قابلیت را داشته باشد.

### $\blacktriangle$  1  $\blacktriangle$

این مشخصات توسط دارنده دستگاه فکس مبداء، در هنگام تنظیمات اولیه دستگاه تعریف میشود و معمولاً شامل نام شخص یا سازمان متبوع یا شماره فکس آن میباشد.

### culi ojlq

Wildcard او علایم

در مجموعه «دیدگاه» به طور استاندارد، از علامت «– » جهت جایگزینی حرف ناشناس و «/» جهت جایگزینی چند حرف ناشناس استفاده می شود.

دفتر اندیکاتور **۲** 

در سیستم دستی به دفاتری اطلاق میشود که قسمتی از موضوع نامه به همراه فرستنده، گیرنده و تاریخ در آن ثبت میشود و به ازای هر دفتر اندیکاتور، یک پیشوند برای شمارههای نامههایی که در این دفتر ثبت شده است در نظر گرفته میشود. اندیکاتور یک بار توسط رابط سازمان در مرکز مدیریت تعریف شده و درصورت لزوم هر سال نیز برای سال جديد مجددا تعريف مي شود و يس از مدتي مي توان انديكاتور سال قبل را غير فعال نمود.

 $\overline{\mathbf{y}}$  = شماره مسلسل

به قسمتی از شماره نامه که در ادامه پیشوند اندیکاتور، (بعد از «»)میآید، اطلاق میگردد. شمارهها در نرمافزار مکاتبات، توسط سیستم به هر نامه اختصاص داده می شود.

# ع → تاریخ نامه در لیست کارتابلها

تاریخی که هنگام مشاهده نامه در کارتابل دریافتی خود می بینید، تاریخ ارجاع نامه به کارتابل شما توسط صاحب قبلی و یا ثبت نامهای که مستقیماً برای شما ارسال گردد.

# ٥ ﴾ شرح ارجاع

به پاراف و یا هامش نویسی روی نامه اطلاق میشود. هنگام ارجاع یک یا چند نامه در پنجره ارجاع و در قسمت شرح می توانید متن دستور یا توضیحات خود را وارد نمایید.

 $\left| \begin{array}{cc} \uparrow & \downarrow \\ \downarrow & \downarrow \end{array} \right|$ 

به بایگانی نمودن نامههایی که چرخه اقدام، پاراف و یا ارجاع آنها به پایان رسیده است، اطلاق میگردد. این کار توسط هر کاربر جداگانه انجام میشود و تاثیری در روند گردش سایرشاخههای نامه ایجاد نمی کند.

### culi oj l q

 $\blacksquare$ 

### سوالات عمومي

### رابط کاربری (User Interface)

محیطی که باعث ارتباط کاربر با نرم|فزار میگردد صفحه «رابط کاربری» نام دارد. صفحهای که پس از ورود به سیستم، برحسب تنظیمات رابط سازمان و دسترسی های اعطا شده به کاربر (دبیرخانه، تـقویـم، مدیریت کارها، مدیریت سیستم، مدیریت پروژه، مدیریت فایل ها و …) مشاهده می شود صفحه رابط کاربری «دیدگاه» نام دارد. کاربر با ورود به این قسمت و مشاهده این پنجره برحسب دسترسیهای خود به قسمتهای مختلف مجموعه «دیدگاه» دسترسی داشته و می تواند از امکانات موجود استفاده نماید.

#### **Internet Explorer bIE**  $\mathbf{H}$

نام مرورگر وب شرکت مایکروسافت است. این مرورگر از زمان Windows۹۵ به همراه سیستم عامل ارائه میگردد. برای استفاده بهینه از امکانات مجموعه نرمافزاری "دیدگاه" لازم است همواره از آخرین نسخه ارائه شده این نرمافزار به همراه کلیه بسترهای Update و Patch مربوطه استفاده شود.

#### **Resolution** ŧ۳

در اصطلاح به «وضوح تصویر» گفته میشود، و به تعداد نقاطی اطلاق میشود که مونیتور در طول و عرض صفحه قابلیت نمایش آنها را دارد. مونیتور مختلف وضوح تصویر گوناگونی دارند ولی تنظیم مناسب نمایشگر برای مرور "دىدگاه" ١٠٢۴\*١٠٢۴ به بالا مىباشند.

### $Server)$  سرور (Server

به کامپیوتری اطلاق میشود که وظیفه میزبانی، ذخیرهسازی اطلاعات و به اشتراک گذاری آنها را بر عهده دارد. اطلاعات موجود روی کامپیوترهای شبکه (کلاینتها) از طریق سرور آدرسدهی شده و از طریق آن ارتباط بین کامیبو ترها و کار بران مبسر می شود.

### culi oj l q

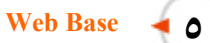

به سیستمی اطلاق میشود که بدون نیاز به نصب روی دستگاههای کاربری، عملکرد خود را بطور کامل انجام میدهد. از مزایای این سیستم ذخیره کلیه اطلاعات روی سرور میباشد، که موجب حفظ اطلاعات در صوت بروز مشکل برای دستگاه کارىرى مى باشد.

∫ ﴾ محستگاه کاربری (Client)

به هرکامپیوتر وکاربر که به شبکه داخلبی و سرور متصل است و پایگاهی برای سرور و اطلاعات شبکه داخلبی محسوب مي شو د اطلاق مي گر دد.

 $\gamma$  - دریافت ابزار دیدگاه

به منظور راهاندازی تعدادی از امکانات داخل دیدگاه (استفاده از اسکنر و فایل Word) نیاز به نصب این فایل میباشد.

Flash Player دريافت Flash Player

به منظور استفاده از امکان قلم نوری و گردش کار نیاز به نصب این فایل می باشد.

**۹ -** گروه کارمندی شخصی

هر شخص میتواند برای جلوگیری از اتلاف وقت، گروهی از سمتها را که بیشتر با آنها تعاملات رسمی دارد، در یک گروه کارمندی شخصی قرار دهد تا در هنگام ارسال مستندات نیازی به انتخاب تک تک این افراد نباشد.

**. 10- گروه کاربری شخصی** 

این گزینه نیز کاربردی شبیه به کاربرد «گروههای کارمندی شخصی» را دارد، با این تفاوت که به جای سمتهای سازمانی، افراد مورد نظر در آن ثبت می شوند و برای ارسال پیام و سایر تعاملات غیررسمی کاربرد دارد.

> دريافت  $\rightarrow$  11

به منظور ذخیره این مستندات روی دستگاه کاربری، با کلیک بر گزینه دریافت، امکان ذخیره این مستندات را خواهید داشت.

# **Culi ojig**

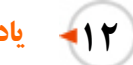

# يادآور

کلیه نامهها، پیشنویس،ها، فکسها، پیامها و ایمیلهایی که به تازگی داخل کارتابل شما قرار گرفته و مطالعه نشده باشند، داخل پنجره یادآوری قرار میگیرند. در این پنجره امکان مشاهده این مکتوبات و مدیریت روی یادآورها وجود دارد.

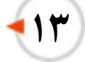

# Hotkey - 1۳ های کاربری

این عبارتها هریک به یکی از کلیدهای کمکی صفحه کلید (F۱ تا F۱) تخصیص داده شده و در هنگام تایپ، با استفاده از کلیدها در محل مربوطه درج میشوند.